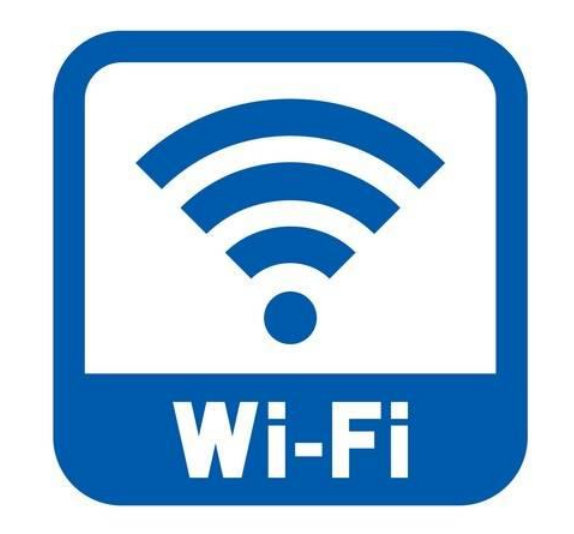

# Draadloos instellen op laptop, smartphone en tablet

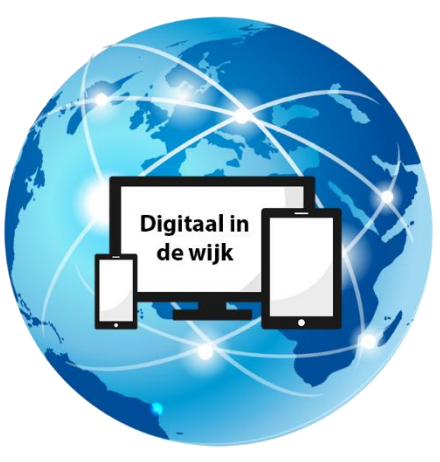

Wegwijs in de digitale wereld

## **Inleiding**

Om gebruik te kunnen maken van internet heeft u tegenwoordig geen kabel meer nodig. U kunt zowel thuis als op andere plekken draadloos verbinding maken met het internet door gebruik te maken van Wifi.

### **Wifi instellen**

Het instellen van Wifi gebeurt op elk apparaat op vergelijkbare wijze. Het uiterlijk van het Wifi icoontje kan op verschillende apparaten er anders uitzien.

Op een computer en laptop ziet deze er zo uit en staat rechtsonder in het scherm.

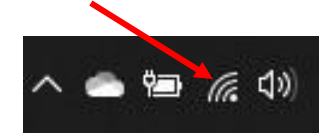

Op een smartphone en tablet ziet het Wifi icoontje er zo uit en staat boven in het scherm

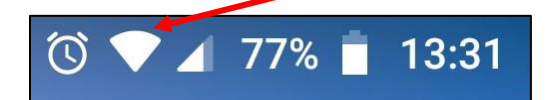

### **Laptop**

Wilt u Wifi instellen op uw laptop, dan klikt u één keer op het icoontje. Er verschijnt een lijstje met beschikbare wifi-verbindingen.

De bovenste is de dan de verbinding die het sterkste signaal heeft. Hier is dat "WIJ-Korrewegwijk".

Klik hierop en vul het wachtwoord in het witte vakje in onder "Beveiligingssleutel voor netwerk invoeren". Klik op verbinding maken. U heeft nu verbinding.

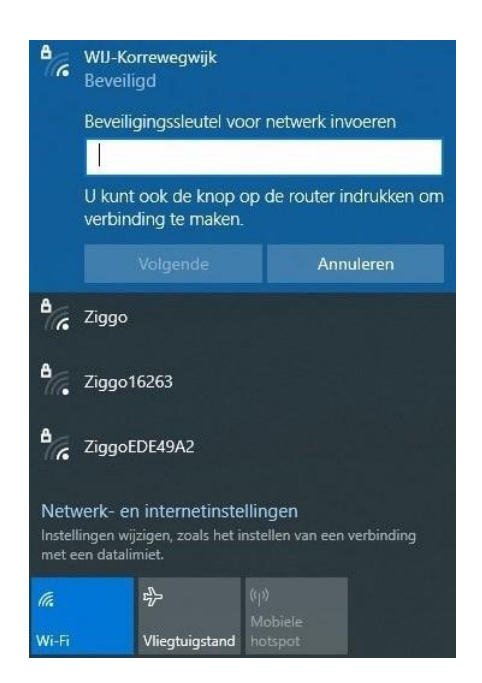

#### **Smartphone en tablet**

Op een smartphone en tablet gaat u naar instellingen. Dat is een tandwieltje en die vindt u bij de apps. Hieronder wordt uitgelegd hoe u Wifi instelt. Dit kan er per telefoon anders uitzien.

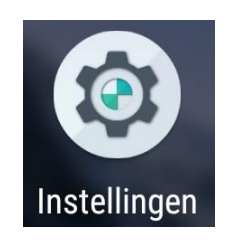

Hier tikt u op "Netwerk en internet".

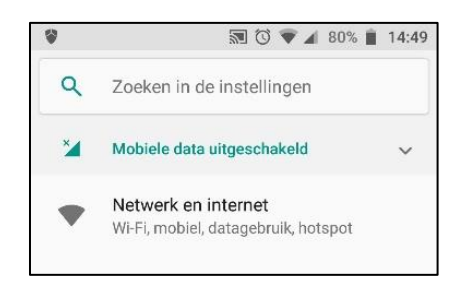

In het lijstje dat verschijnt tikt u op de betreffende netwerknaam. Deze staat vaak bovenaan. Hier is dat "Cursus".

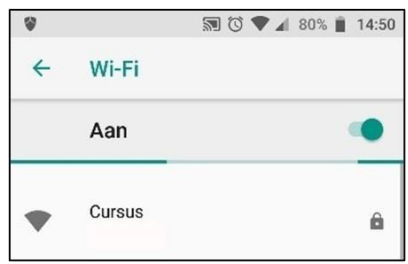

Dan voert u het Wifi-wachtwoord in. Om zeker te weten of u het juiste wachtwoord heeft ingevuld, tikt u met uw wijsvinger op het vierkantje voor "wachtwoord weergeven". Het wachtwoord wordt dan zichtbaar. Klik op verbinden. Als het goed is heeft u nu verbinding.

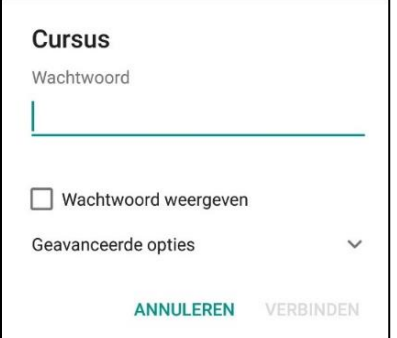